### **GU ID A A L L ' U SO**

### Benvenuto in My Firenze Rifredi PENSIONATI METASALUTE

L'accesso è riservato solo ed esclusivamente agli assicurati con polizza Rimborso Spese Mediche stipulata da Aziende/Fondi Clienti dell'Agenzia Generali Firenze Rifredi

# $\bullet$  $\ddot{\bullet}$

### **ELENCO CONTENUTI**

1. Accedi

- 2. Scopri i passaggi
- 3. Inoltra la richiesta

### 1.ACCESSO

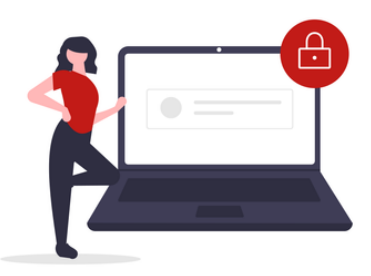

Accedi in pochi passaggi alla sezione dedicata all'adesione.

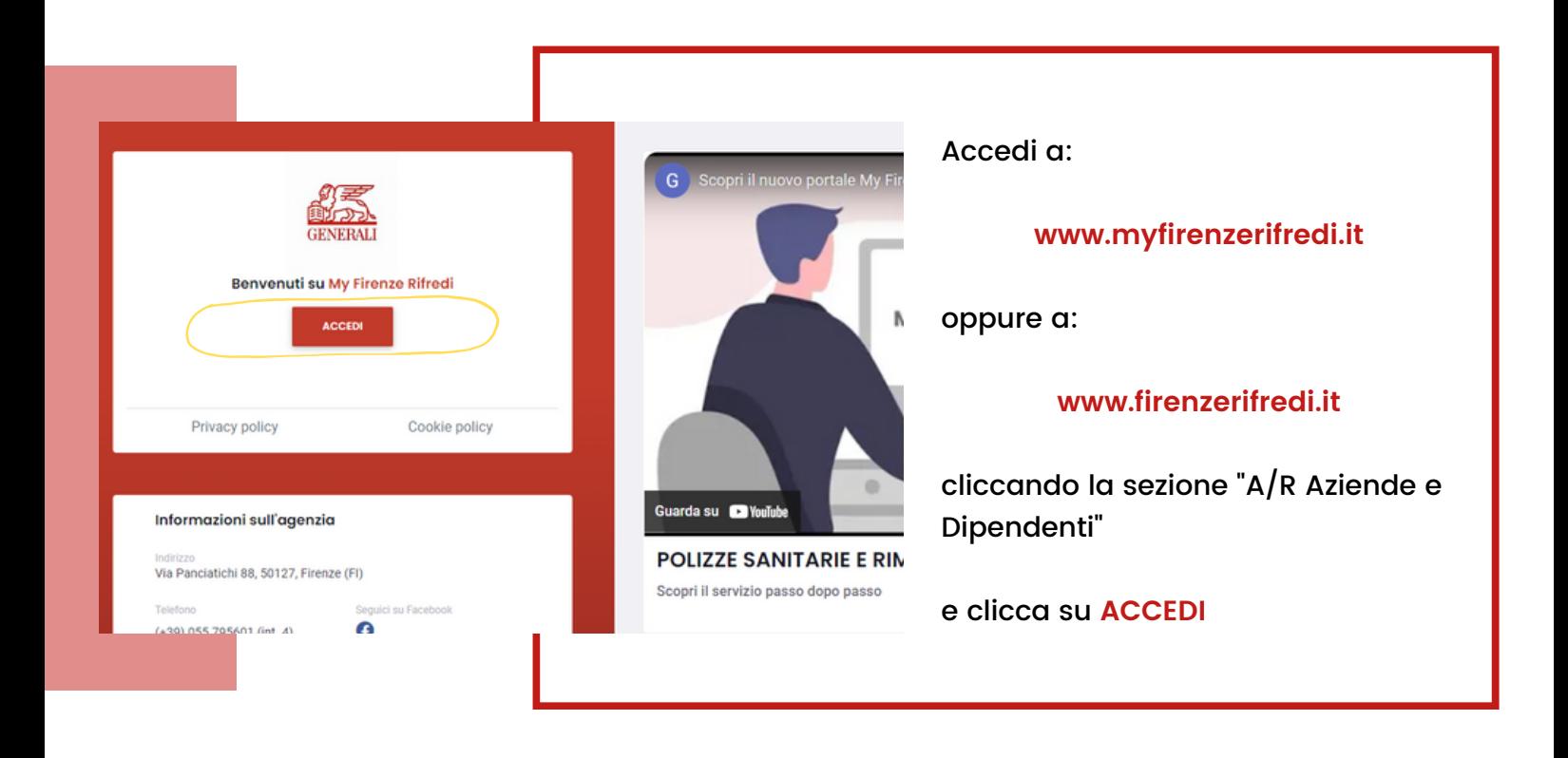

inserisci le credenziali

EMAIL: **guestmetasalute@firenzerifredi.it** PASSWORD: **Metasalutepensionati1.**

Clicca su **CONTINUA**

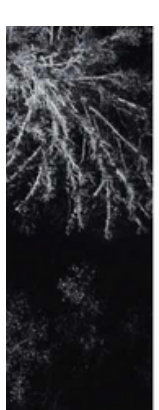

#### **ASS GENERALI**

Portale Rimborso Spese Mediche

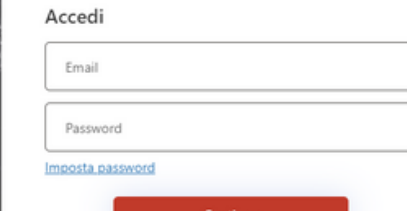

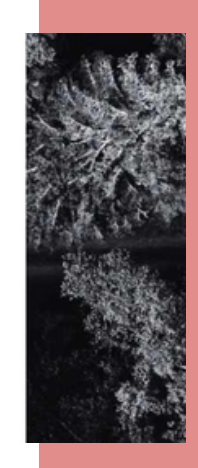

## 2. SCOPRI I PASSAGGI

#### Per completare la tua adesione alla copertura assicurativa dovrai scaricare e/o digitalizzare la seguente documentazione.

#### **Renvenuto**

Il Fondo Metasalute ha definito una Convenzione con Generali Italia S.P.A. che permetterà ai pensionati del comparto metalmeccanico industria e installazione di impianti di accedere ad una polizza sanitaria integrativa a c per scoprire cosa prevede la convenzione e a quali piani sanitari poter aderire

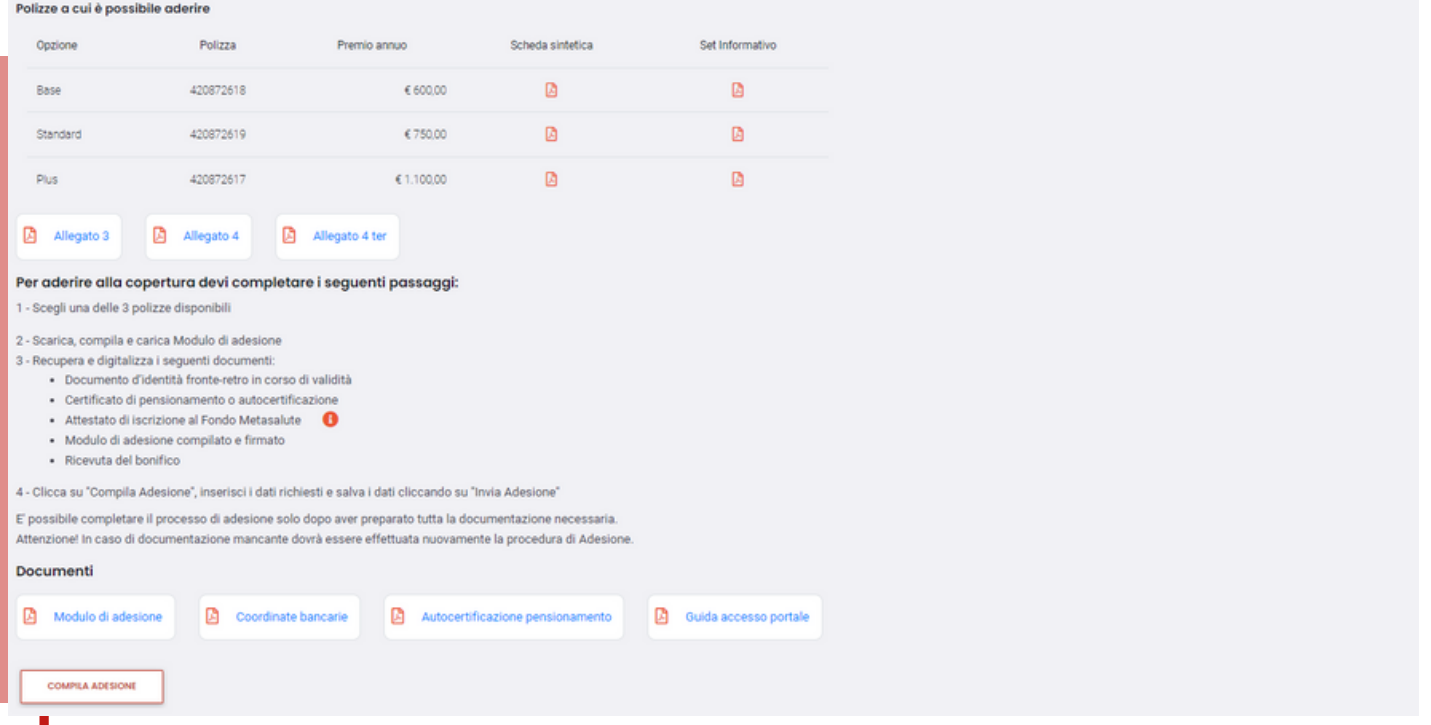

**DOCUMENTO D'IDENTITA**, digitalizza il tuo documento d'identità fronte/retro in corso di validità.

**MODULO DI ADESIONE**, scarica il modulo e compilalo in tutte le sue parti. Apponi le firme dove indicato e digitalizzalo.

**CERTIFICATO DI PENSIONAMENTO O AUTOCERTIFICAZIONE PENSIONAMENTO**, recupera il tuo certificato di pensionamento o scarica l'autocertificazione, compilata in tutti i campi necessari e digitalizza il documento.

**ATTESTATO DI ISCRIZIONE METASALUTE,** scarica all'interno della tua area riservata sul sito www.fondometasalute.it la dichiarazione attestante l'iscrizione per due anni consecutivi al Fondo.

**COORDINATE BANCARIE,** scarica le coordinate bancarie e completa il pagamento della polizza assicurativa da te scelta e digitalizza la ricevuta del bonifico.

Con tutta la documentazione compilata/firmata e digitalizzata clicca su **COMPILA ADESIONE**

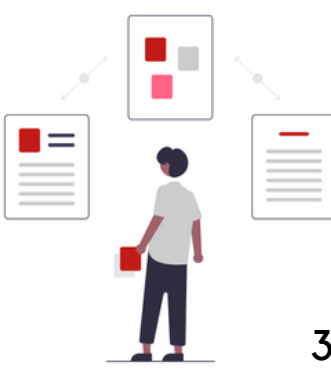

#### **ATTENZIONE!**

**Scarica gli Allegati 3, 4, 4ter prima di inoltrare i documenti.**

# 2. INOLTRA LA RICHIESTA

compila i campi, carica gli allegati obbligatori e inoltra la tua adesione.

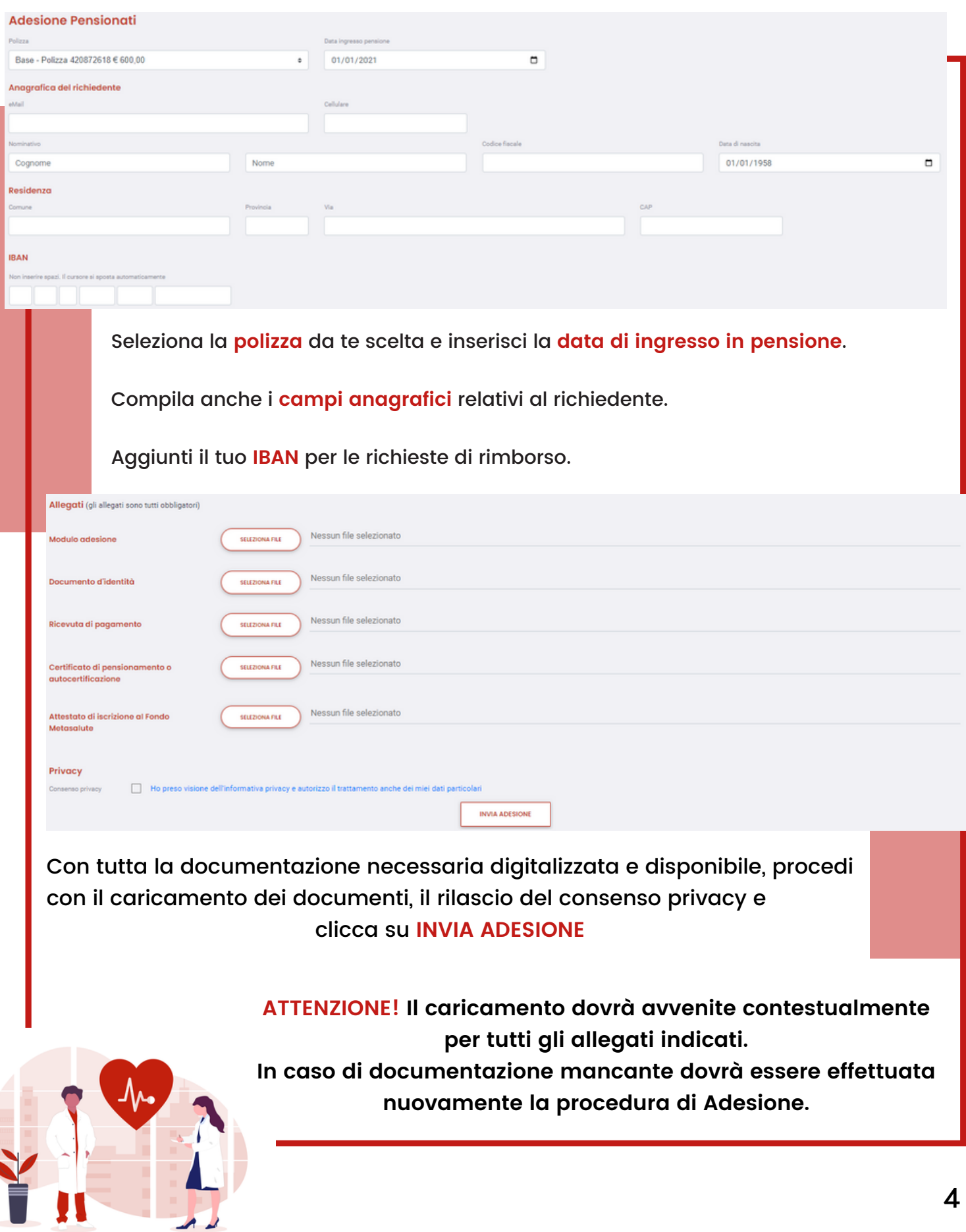

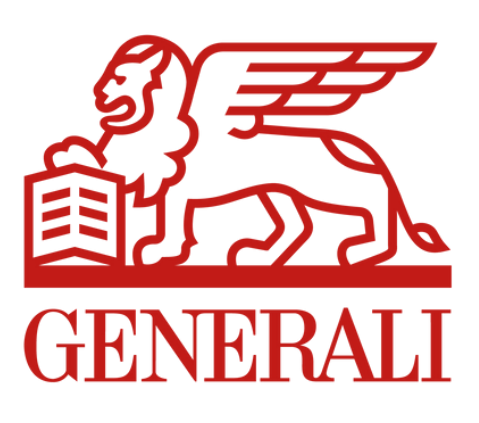

### WWW.MYFIRENZERIFREDI.IT

#TOGETHERWITHOURCLIENTS